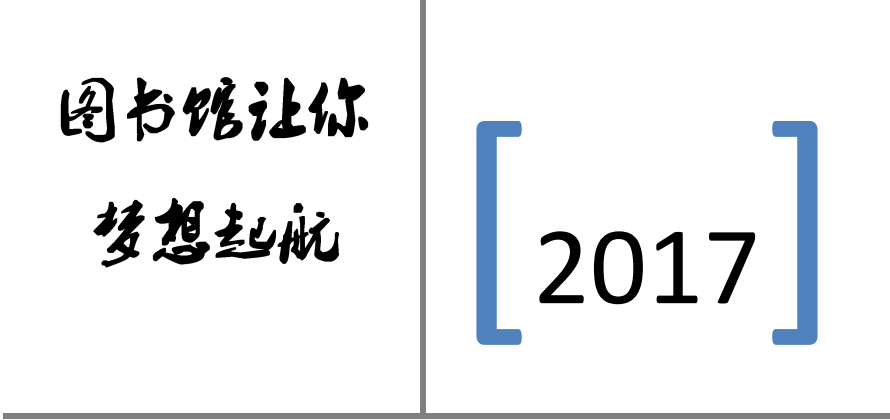

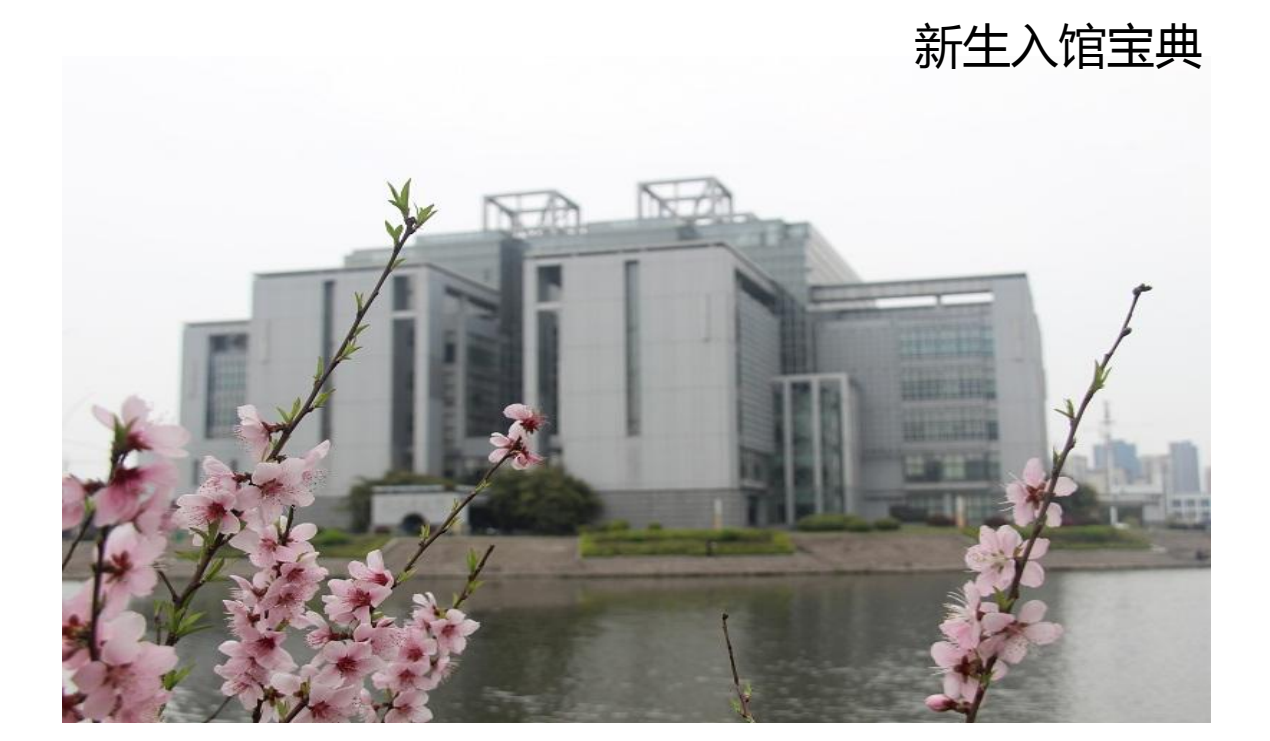

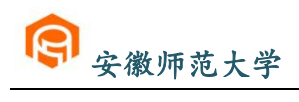

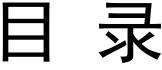

<span id="page-1-0"></span>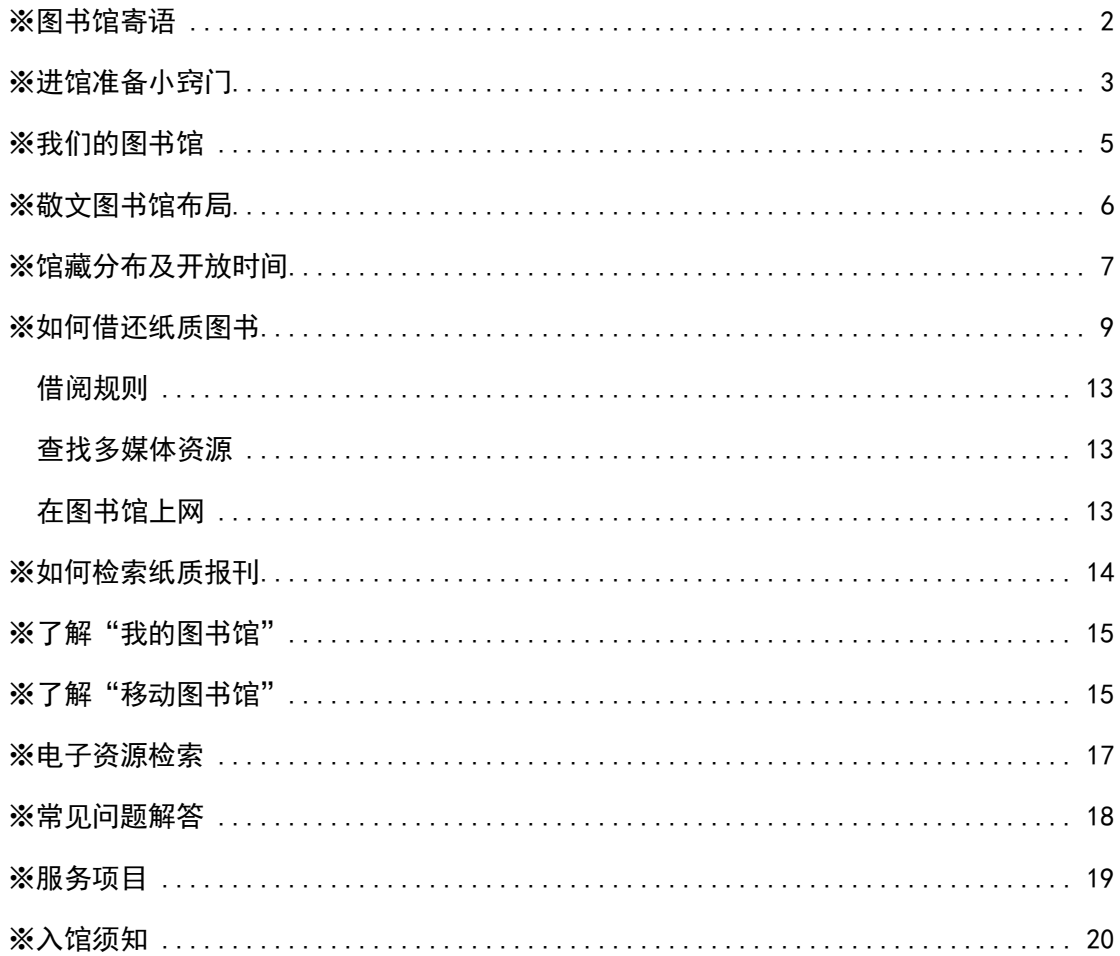

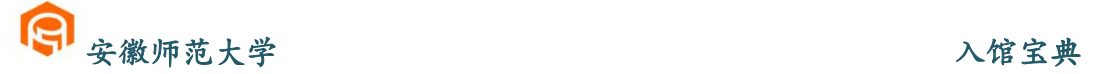

### <span id="page-2-0"></span>※图书馆寄语

+"该书使人充实,思考使人深邃,交 法使人清醒。"国书馆收藏有丰富的 文献资源,在这里,您可以阅读方今 中外的经典右著,右阅教学参考资 料,扩大自己的生活现野,拓展自己 的知识面。在这里,您可以扣用学、 老师相互交流相互学习,增强自己的 人际沟通独力。在这里,监可以静静 饱思考人生, 湛到东来……

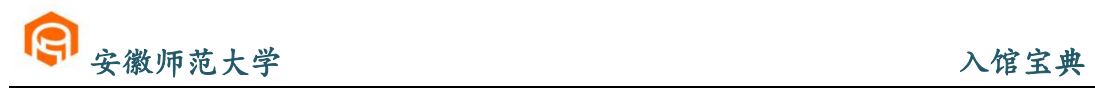

# ※进馆准备小窍门

温馨提示:进馆后请注意保管好自己的随身物品!

### 校园卡挂失补办后开通地点:

花津校区读者请到敬文图书馆二楼总服务台 赭山校区读者请到赭山校区图书馆二楼服务台

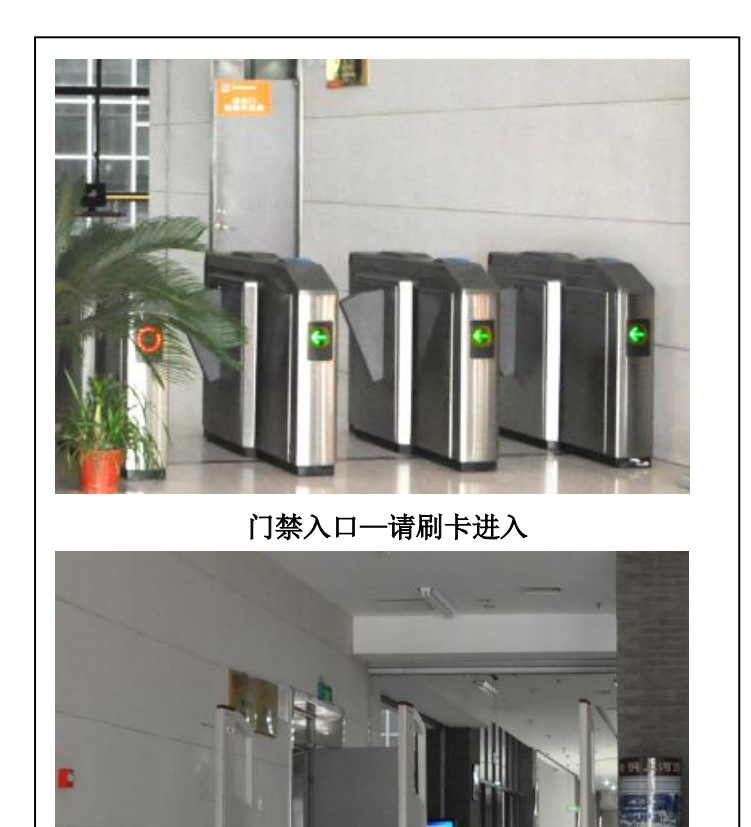

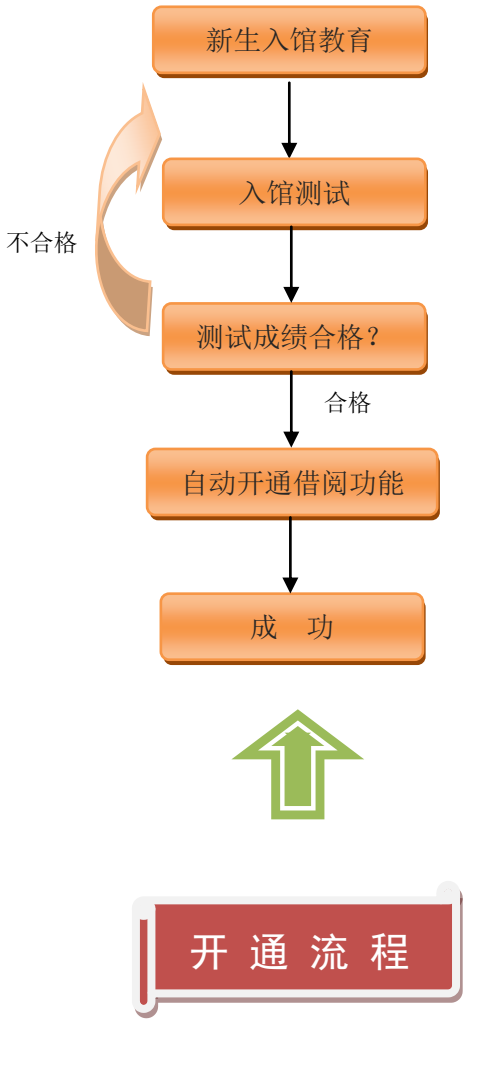

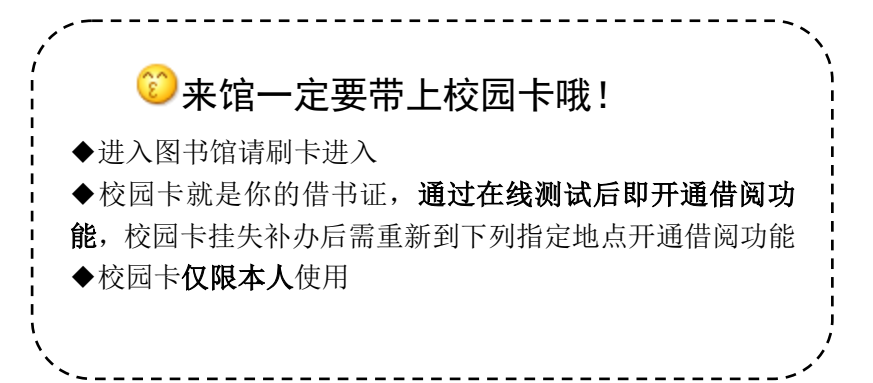

出馆通道—如遇防盗仪报警,请配合工作人员检查

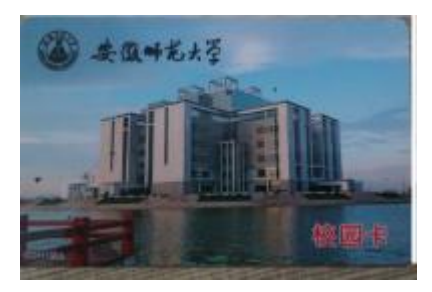

### <span id="page-4-0"></span>※我们的图书馆

安徽师范大学图书馆始建于 1928 年,先后经历了省立安徽大学图书馆、国立 安徽大学图书馆、安徽师范学院图书馆、合肥师范学院图书馆、皖南大学图书馆、 安徽工农大学图书馆、安徽师范大学图书馆等时期。现由花津校区敬文图书馆、赭 山校区图书馆和皖江学院图书馆组成,馆舍面积达 4.6911 万平方米,有阅览座位 3000 余席,设有办公室、文献资源建设部、参考咨询部、信息技术部、古籍部、花 津校区图书馆读者服务(一、二)部、赭山校区图书馆读者服务部和公共事业部(文 献检索教研室)9个部室,现有职工95人,其中研究馆员、副研究馆员20人,设 有文献资源保护和利用硕士学位授权点,有硕士生导师 11 人。

图书馆根据学校的学科分布、专业设置和教学科研发展需要建设文献资源,历 经八十八年的历史嬗递,文献资源建设一脉相承。现有馆藏文献总量 289 万余册, 涵盖所有学科。中外文期刊保持在 1500 种左右, 电子图书 165 万余册, 数据库 89 种。图书馆以馆藏古籍为特色,古籍总量近 22 万册,其中,善本古籍 1 万余册, 尤以地方志收藏最为见长,藏有方志 1.9 万余册。拥有省内高校图书馆最丰富的民 国报刊(7000 余册)、图书(3.5 万余册),世界著名的《科学文摘》(英国)、《生 物文摘》和《化学文摘》(美国)、《文摘杂志》(前苏联)均有收藏。

图书馆已基本实现管理服务自动化、网络化和数字化,现为全国师范院校图书 馆联盟首批成员馆、全国古籍重点保护单位、安徽省文献信息保障中心之一、安徽 省高校图书馆常委馆、安徽省高等学校数字图书馆分中心馆、安徽省高校教师教育 数字文献信息服务中心、安徽师范大学文献信息研究中心。2011 年、2013 年荣获 安徽省高等学校数字化图书馆先进集体,2014 年获安徽省高校图书馆先进集体。

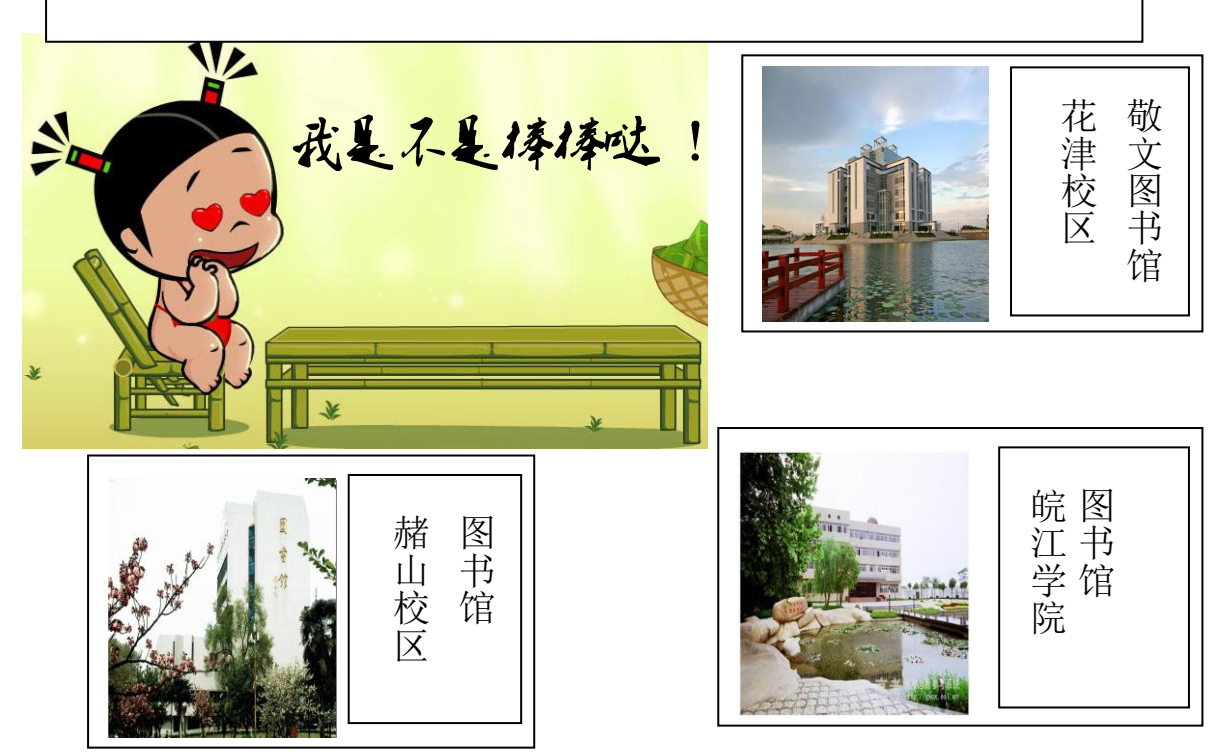

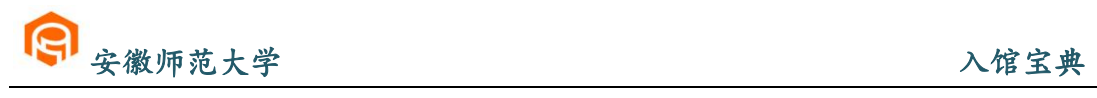

# <span id="page-5-0"></span>※敬文图书馆布局

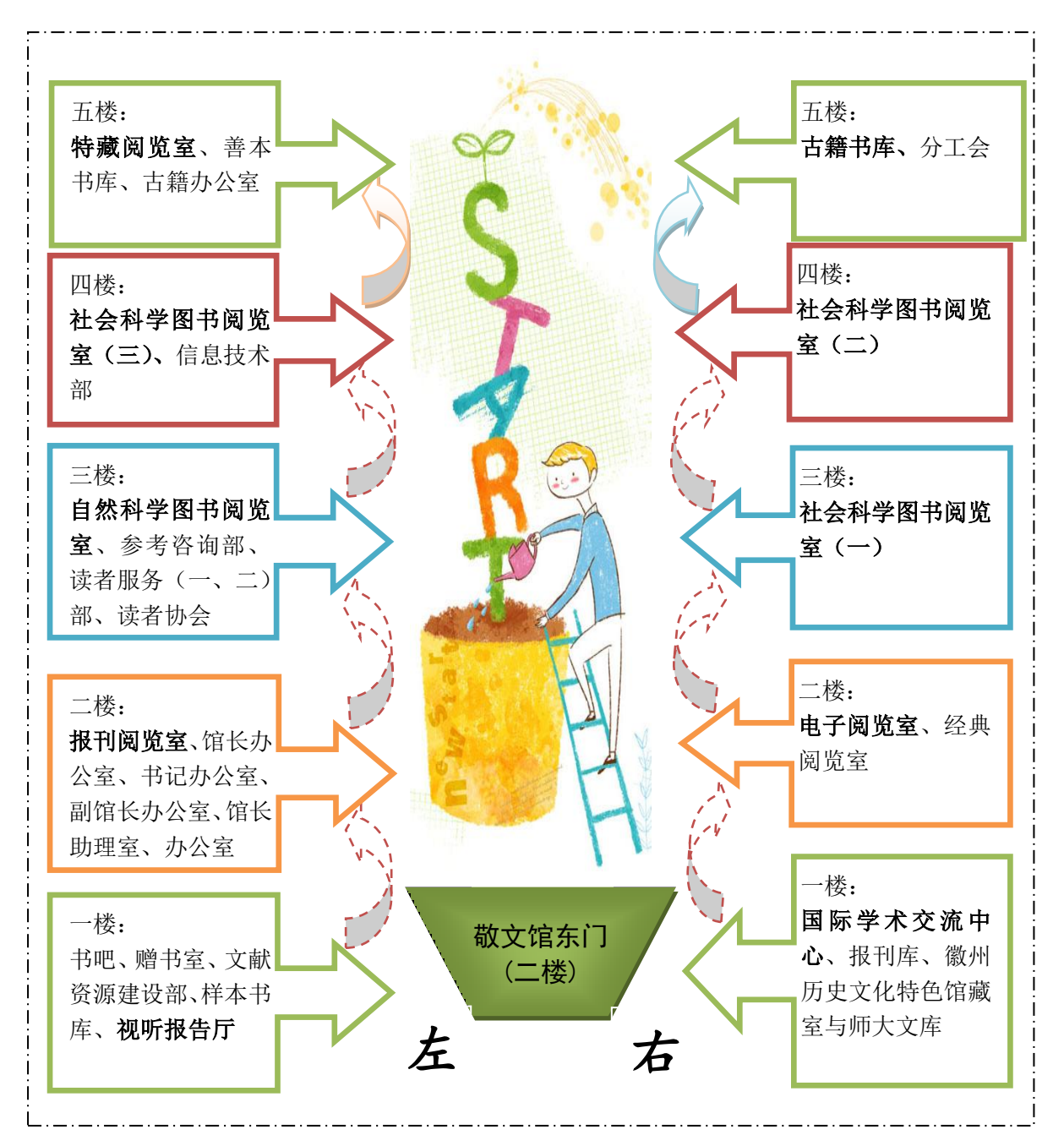

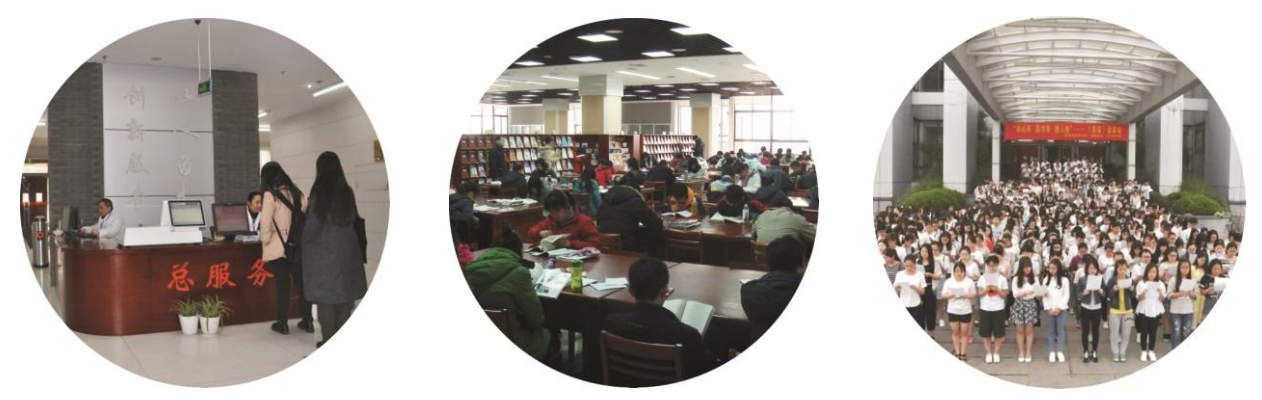

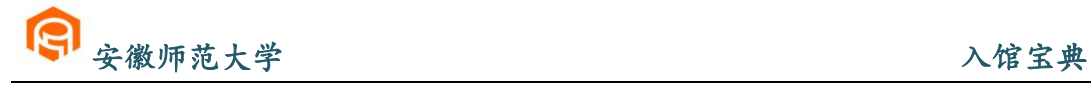

# <span id="page-6-0"></span>※馆藏分布及开放时间

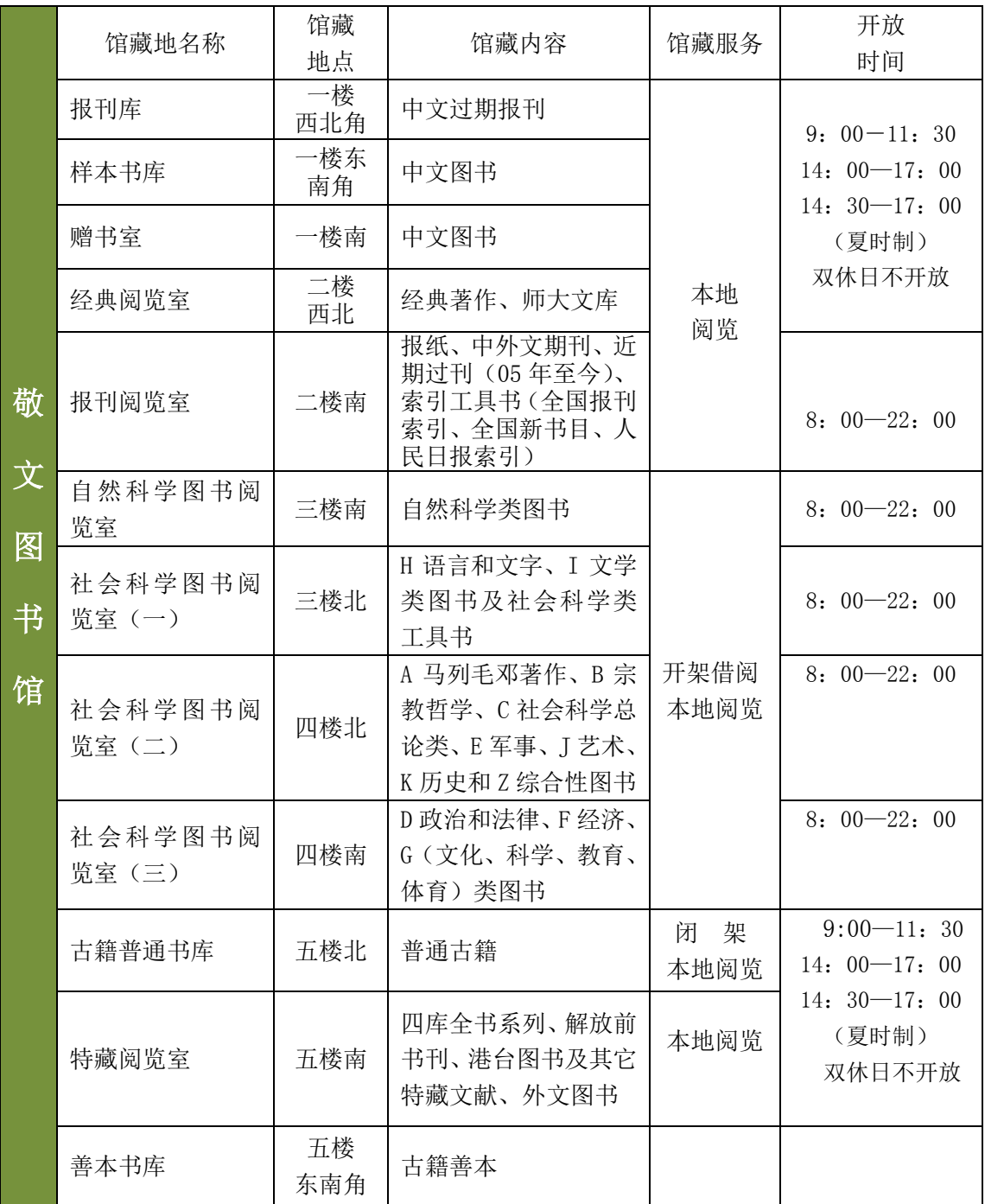

● 在书目检索中显示馆藏地点为"南校区"、"中校区"和"北校区", 你需要分别到敬文图书馆(花津校 区)、赭山校区图书馆和皖江学院图书馆查找所需文献。

◆ 在书目检索中显示流通类型为"特定阅览"、"普通阅览", 分别指示仅"本地阅览"和"开架借阅"。 ◆ 自然科学图书阅览室收录的有自然类图书及工具书;按照中图分类法(以下字母均按此法分类)包括 K 地理、N 自然科学总论、O 数学科学和化学、P 天文学与地球科学、Q 生物科学、R 医药和卫生、S 农业科 学、T 工业技术、U 交通运输、V 航空和航天、X 环境科学和安全科学。

### **PS**:各学院资料室开放时间由各学院安排。

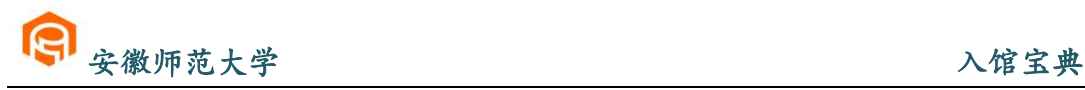

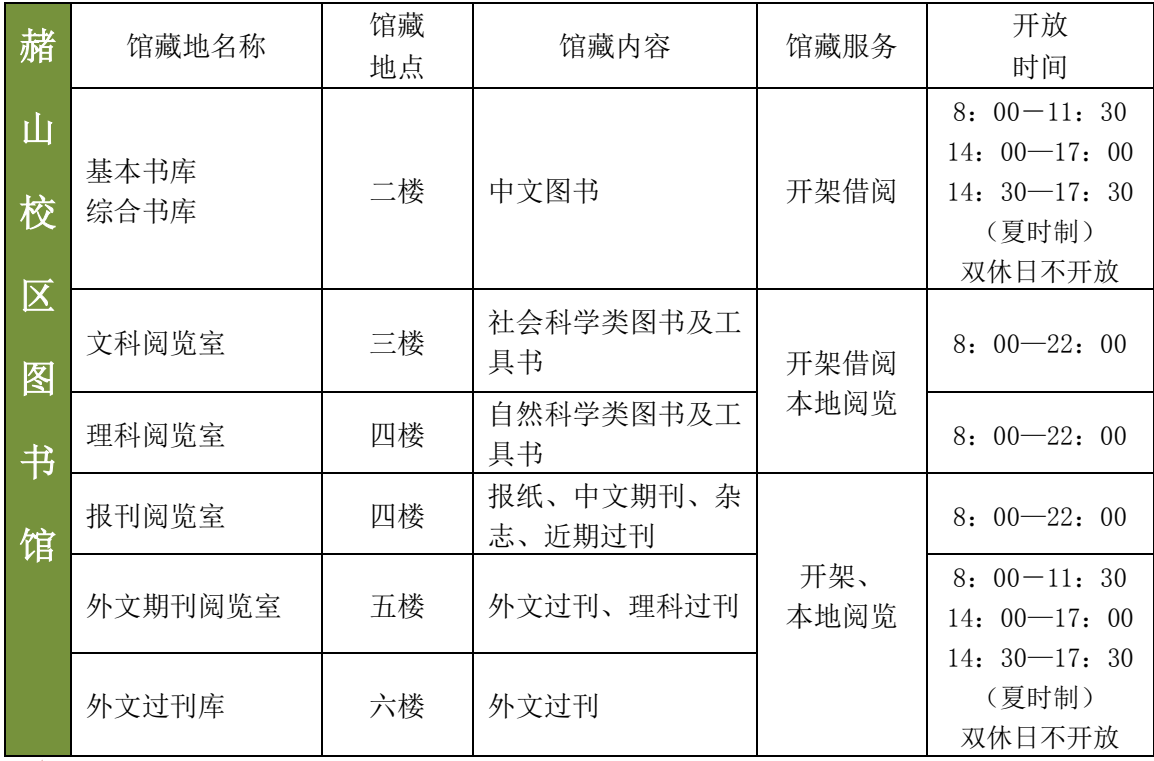

文科阅览室收录的有社会科学类图书及工具书;按照中图分类法,包括 B 宗教哲学、C 社会科学总论类、 E 军事、F 经济、G(文化、科学、教育、体育)、H 语言和文字、I 文学、J 艺术、K(历史、地理)和 Z 综合性 图书。

理科阅览室收录的有自然类图书及工具书;按照中图分类法,包括 N 自然科学总论、O 数学科学和化 学、P 天文学与地球科学、Q 生物科学、R 医药和卫生、S 农业科学、T 工业技术、U 交通运输、V 航空和航 天、X 环境科学和安全科学。

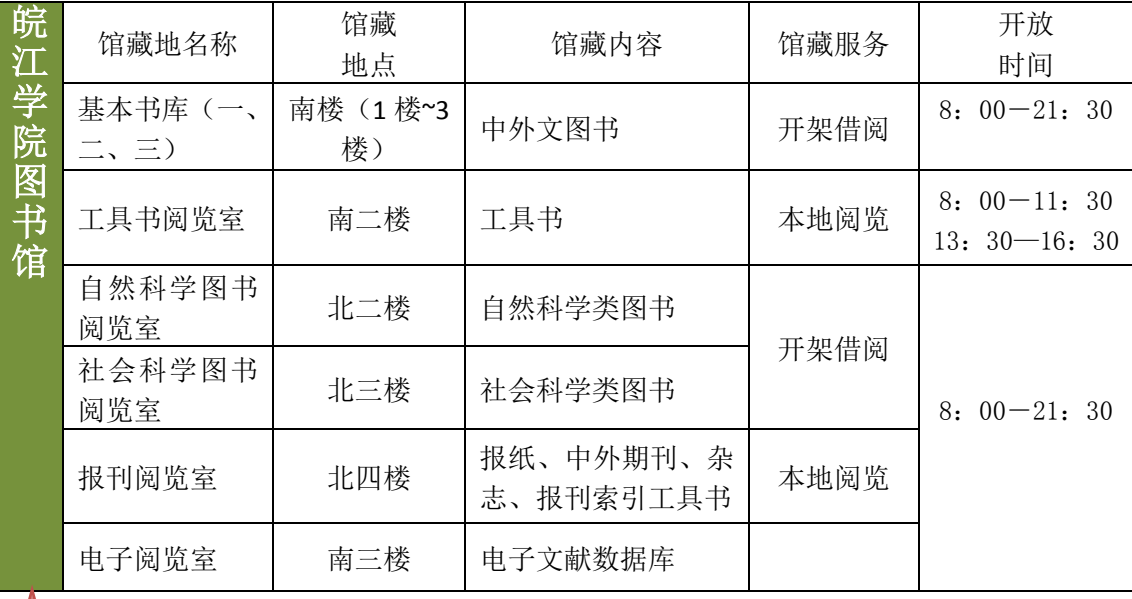

自然科学图书阅览室收录的有社会科学类图书及工具书;按照中图分类法,包括 F 经济、G(文化、科 学、教育、体育)、J 艺术、N 自然科学总论、O 数学科学和化学、P 天文学与地球科学、Q 生物科学、R 医 药和卫生、S 农业科学、T 工业技术、U 交通运输、V 航空和航天、X 环境科学和安全科学类图书。

社会科学阅览室收录的有自然类图书及工具书;按照中图分类法,包括 A 马列毛邓著作、B 宗教哲学、 C 社会科学总论类、D 政治和法律、E 军事、H 语言和文字、I 文学、K(历史、地理)和 Z 综合性图书。

<span id="page-8-0"></span>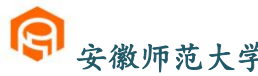

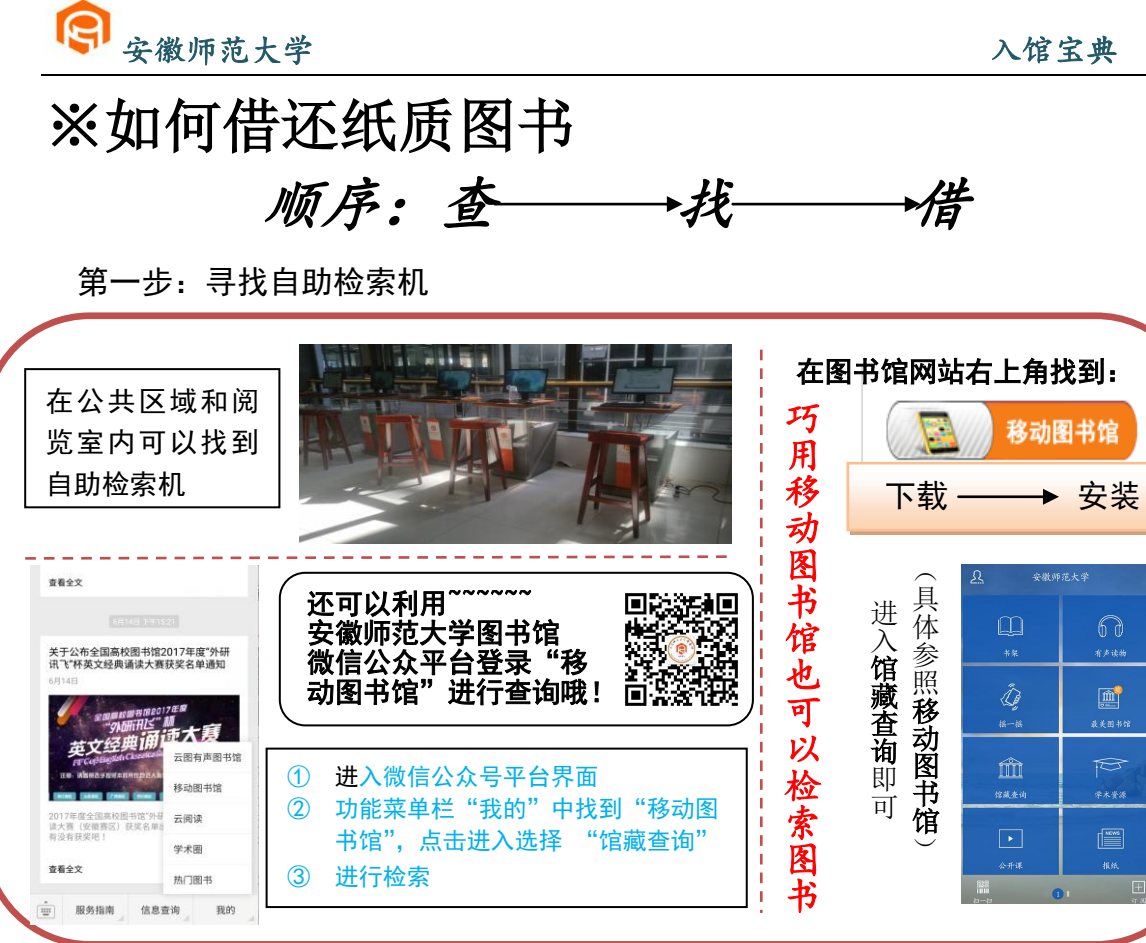

安徽师范大学网址: <http://www.ahnu.edu.cn/>

图书馆网址: <http://lib1.ahnu.edu.cn/>

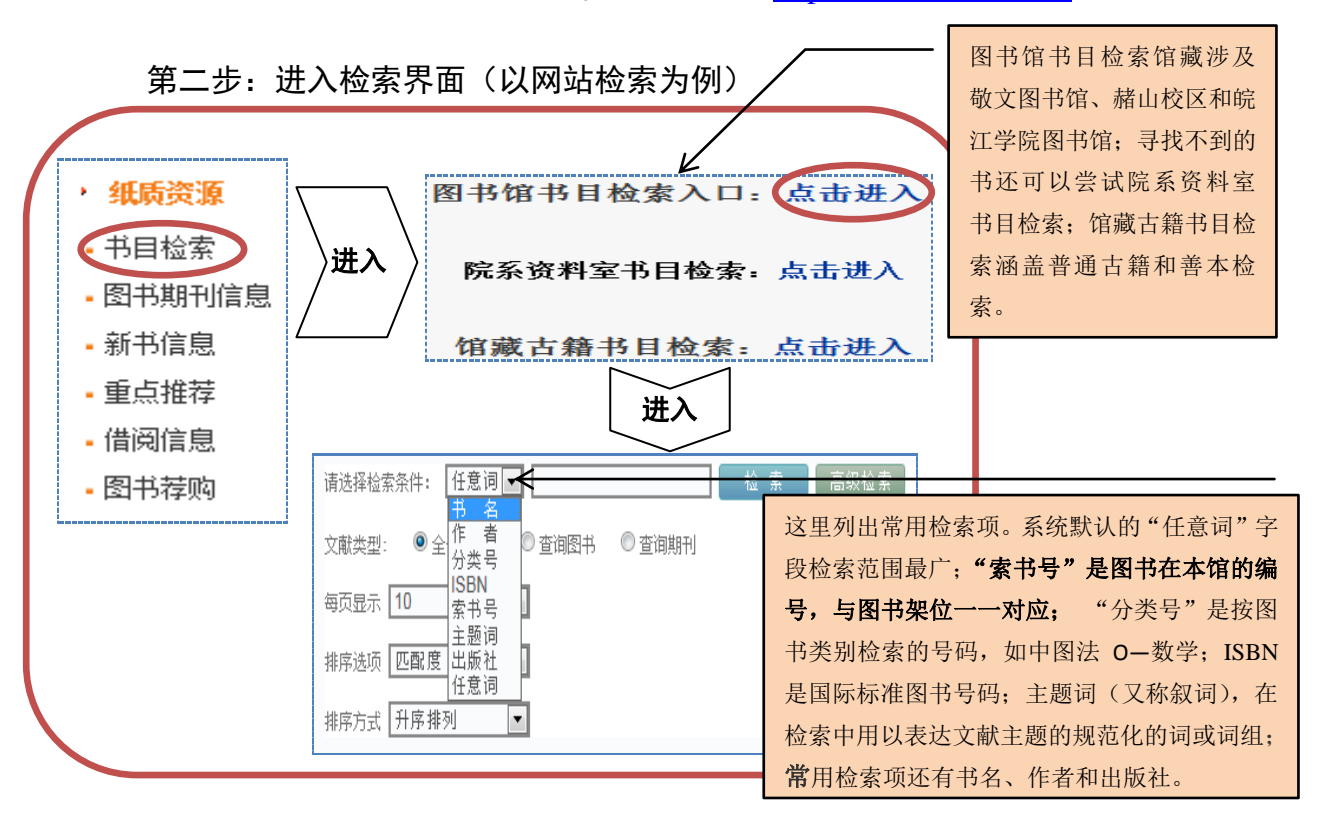

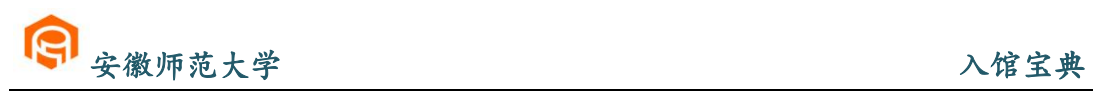

第三步:检索(以"任意词"为检索项检索 "狼图腾"为例)

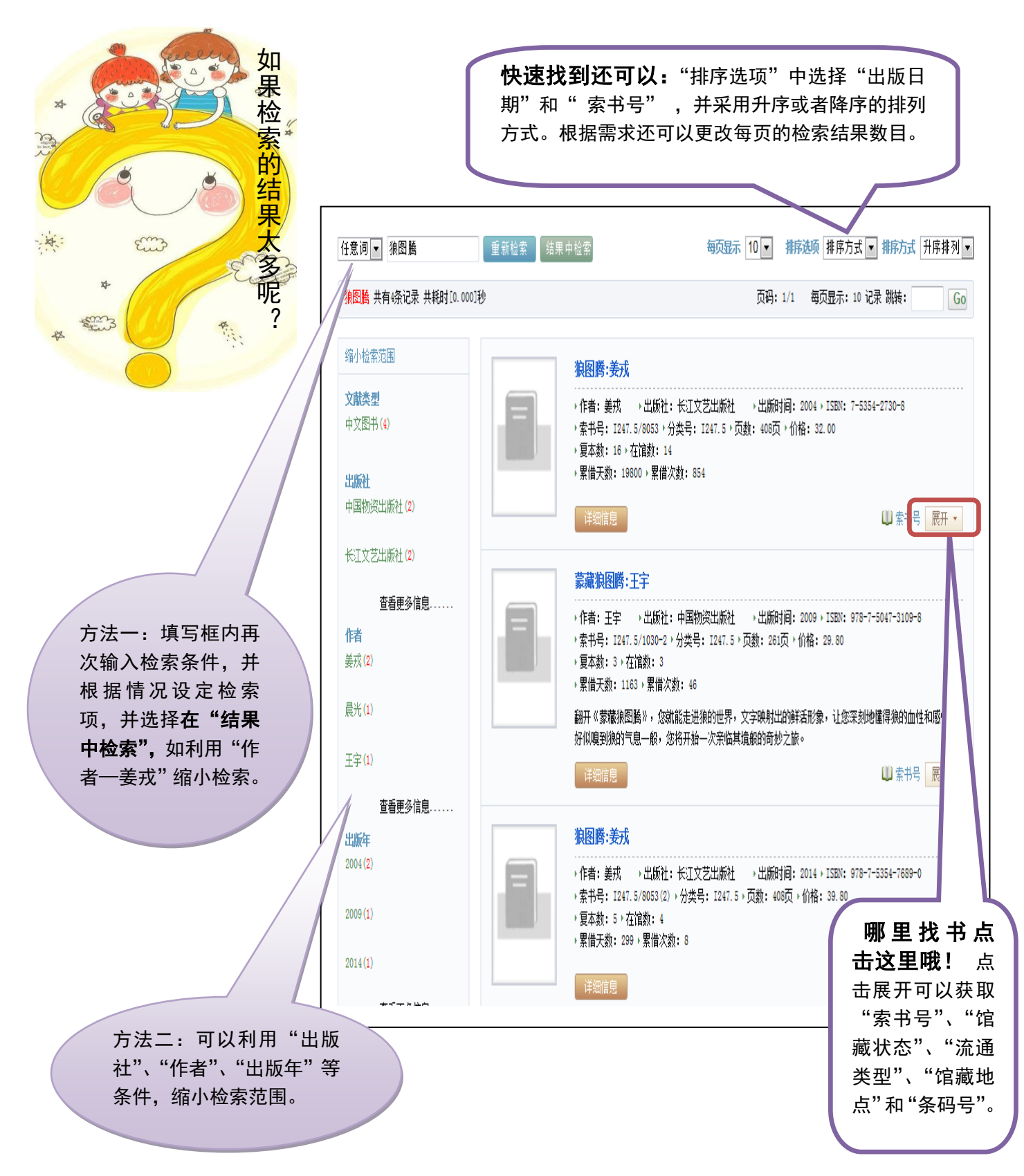

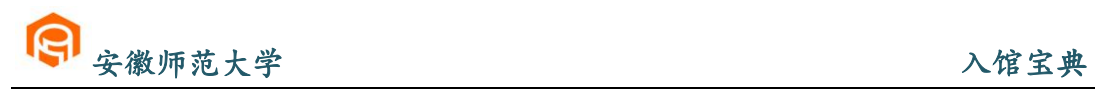

90.综合性图书

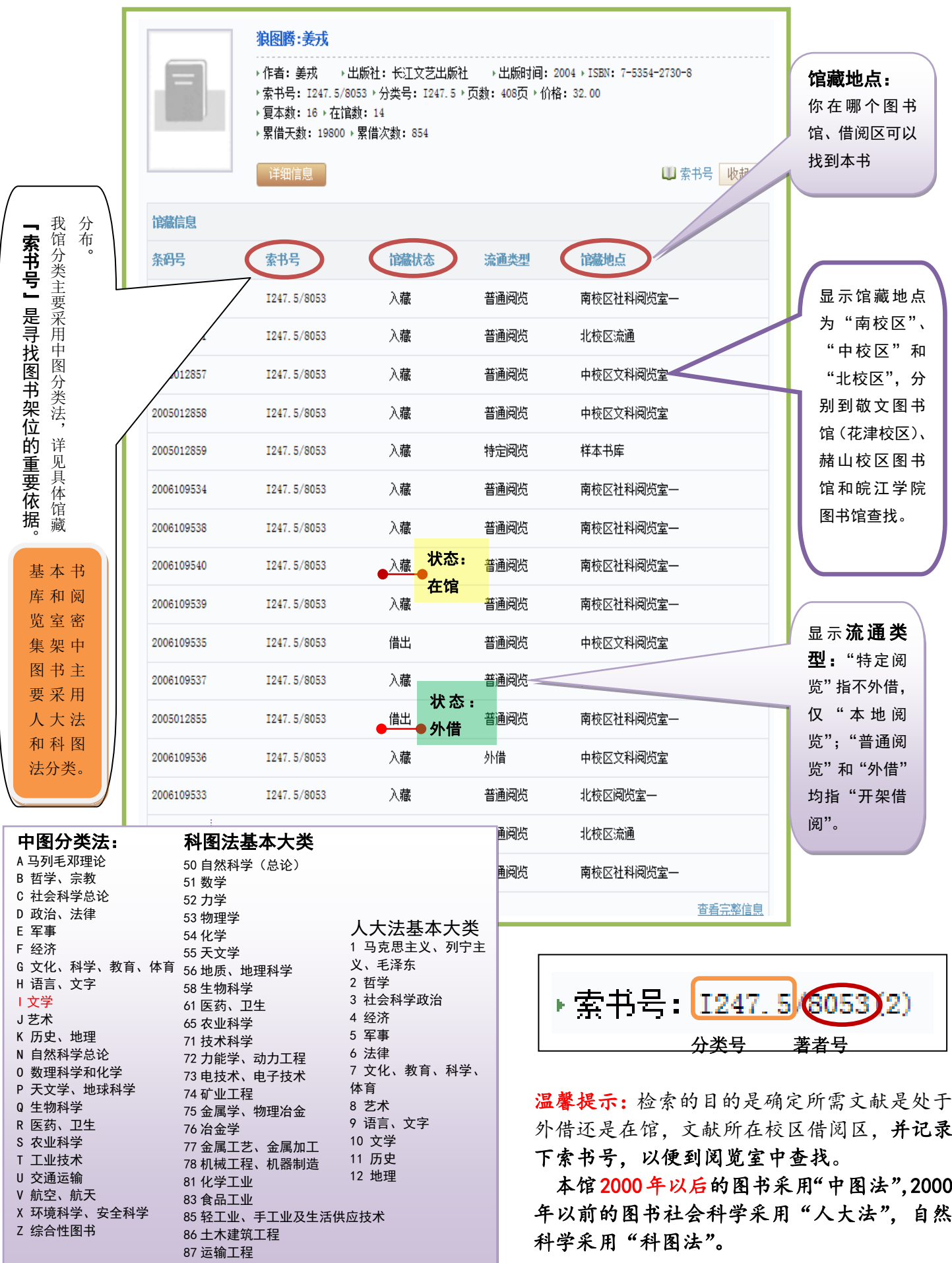

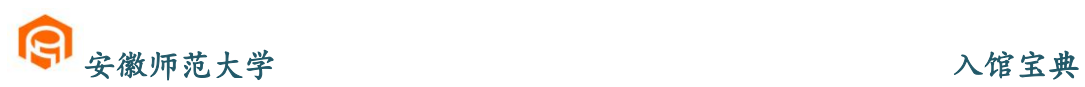

第四步:到馆藏地找书(以狼图腾:姜戎-I247.5/8053(2)为例)

藏书排架顺序: 按索书号的顺序(按字母与数字顺序逐个排列) 从上往下,从左往右

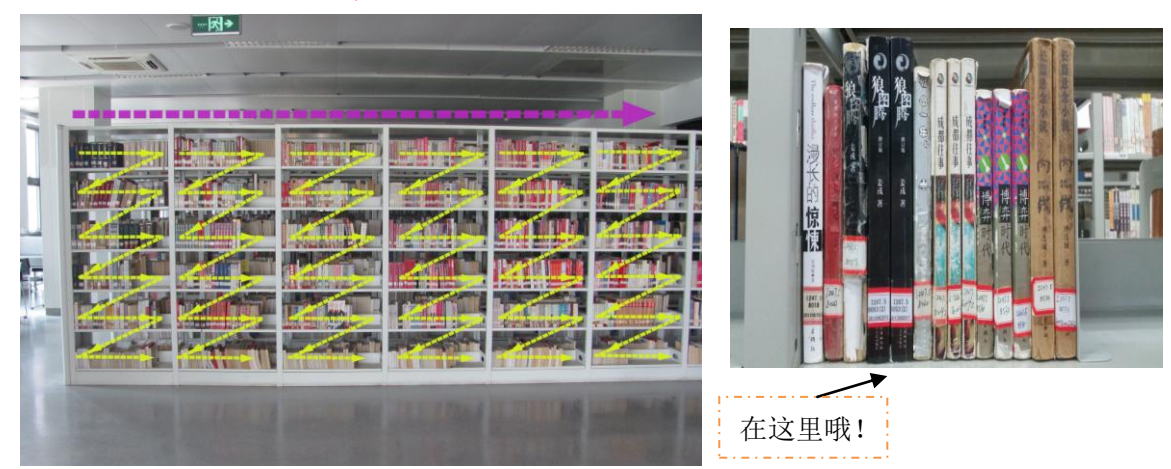

第五步: 借阅图书—使用自助借还机

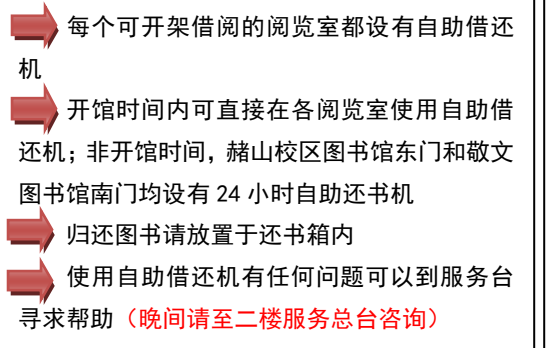

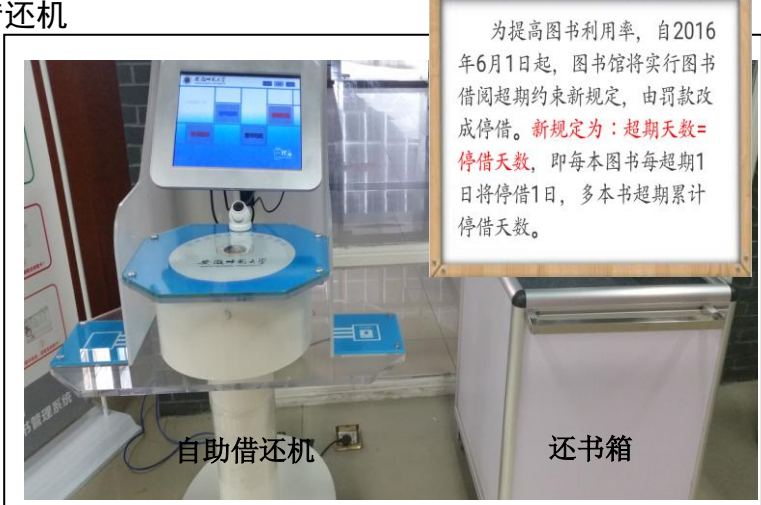

### 自助借还机的操作指南

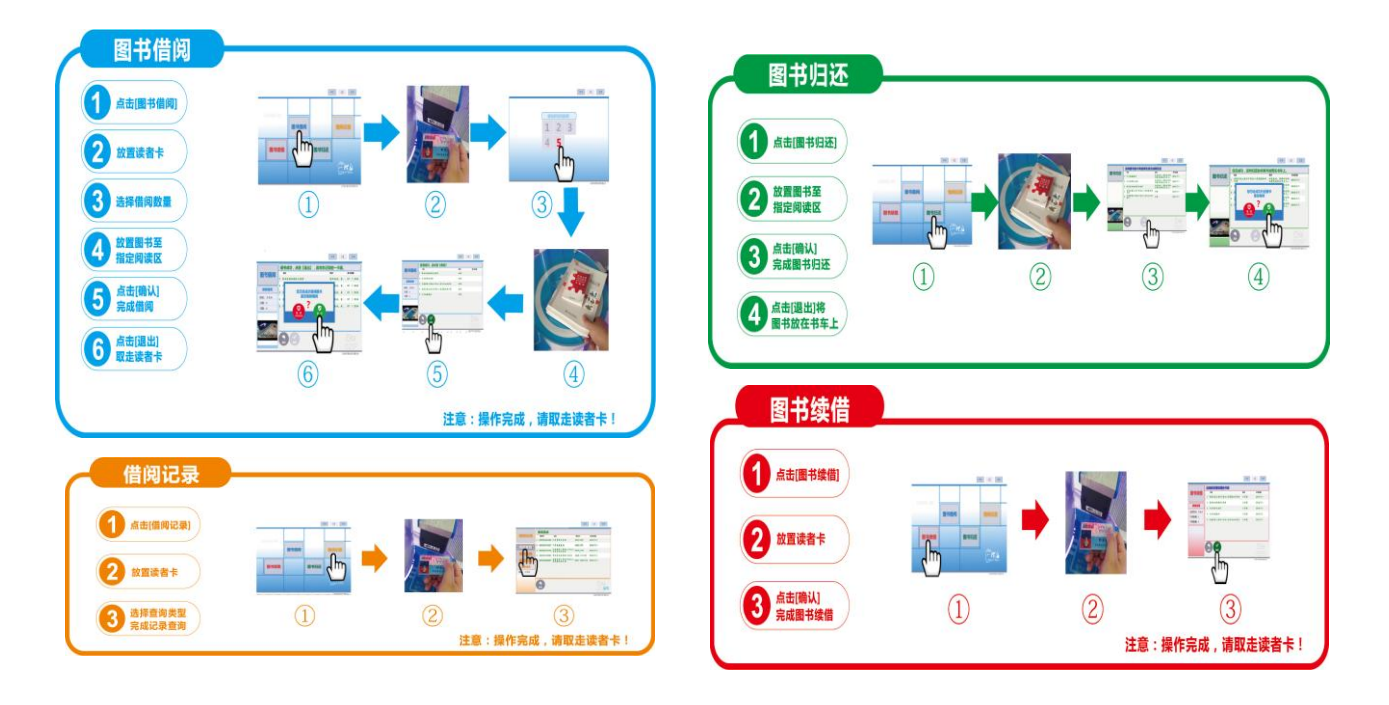

<span id="page-12-0"></span>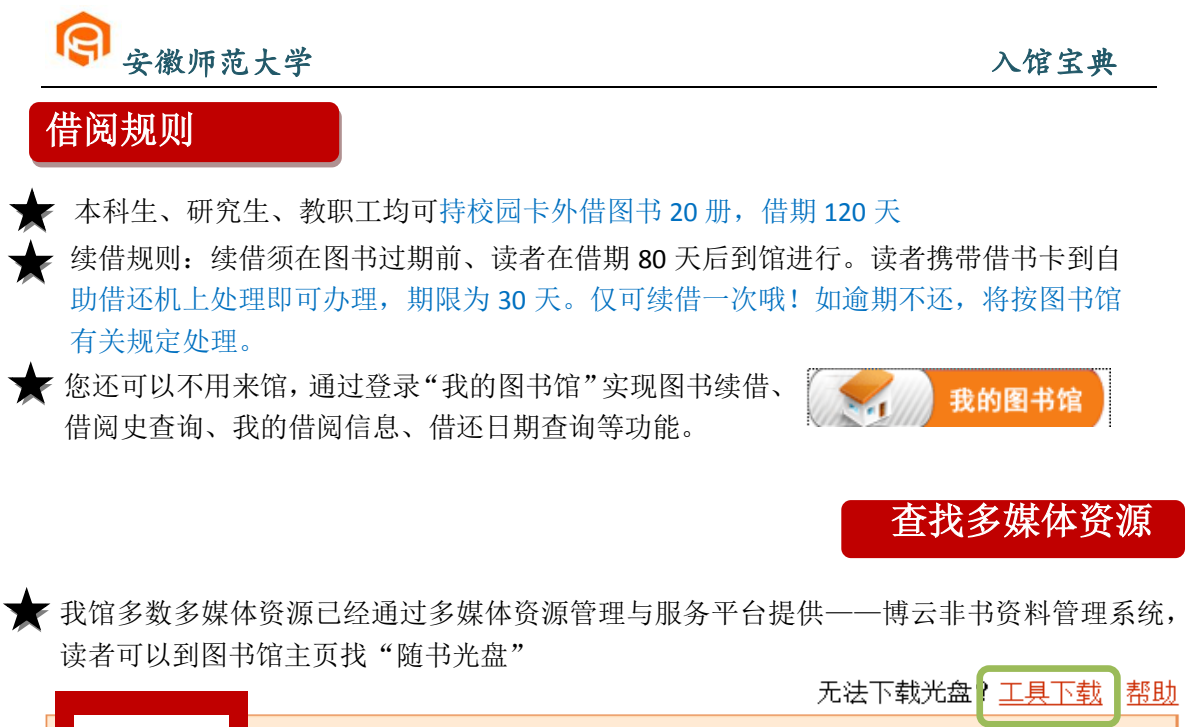

<span id="page-12-1"></span>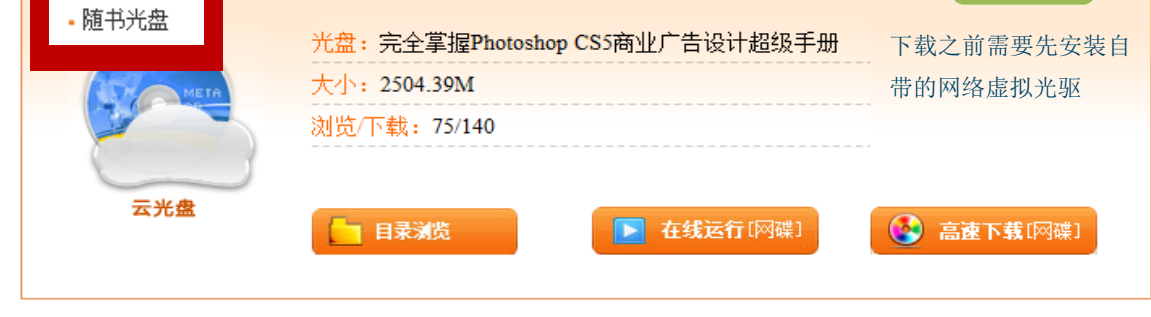

◆ 对于尚未上传到管理系统的书刊附盘, 可以到图书馆文献资源建设部(敬文图书馆一楼) 查找。

### <span id="page-12-2"></span>在图书馆上网

Ī

图书馆电子阅览室提供学术资源网站浏览服务。

无线网:图书馆提无线上网服务,读者可以使用自带的笔记本电脑或手机在图书馆上网; 无线网连接名为 AHNU, 连接网络后登陆校园网账号即可, 登陆后可访问校外网。

Window7 操作系统笔记本无线配置方法: ⑴控制面板→网络和共享中心→管理无线网络→ 添加;⑵手动创建网络配置文件→网络名:AHNU→安全类型:WPA 企业→加密类型:AES; ⑶更改连接设置→安全;①设置→"验证服务器证书"前去掉方框中的勾;②配置→中去 掉弹出窗口"EAP MSCHAPV2 属性"方框中的勾→确定; ③高级设置→勾选"指定身份验证 模式"→选择"用户身份验证"④勾选"为此网络启用单一登陆"→确定。

安卓操作系统手机无线配置方法:⑴WLAN 无线搜索→找到"AHNU"→身份:校园计费网关 账户用户名→密码:输入计费网关密码;⑵打开浏览器→登陆。

温馨提示:校园网登陆账号请到学校信息管理中心,申请网络账号需携带学生证、工作证 等相关证件,详情请访问: <http://imc.ahnu.edu.cn/>

<span id="page-13-0"></span>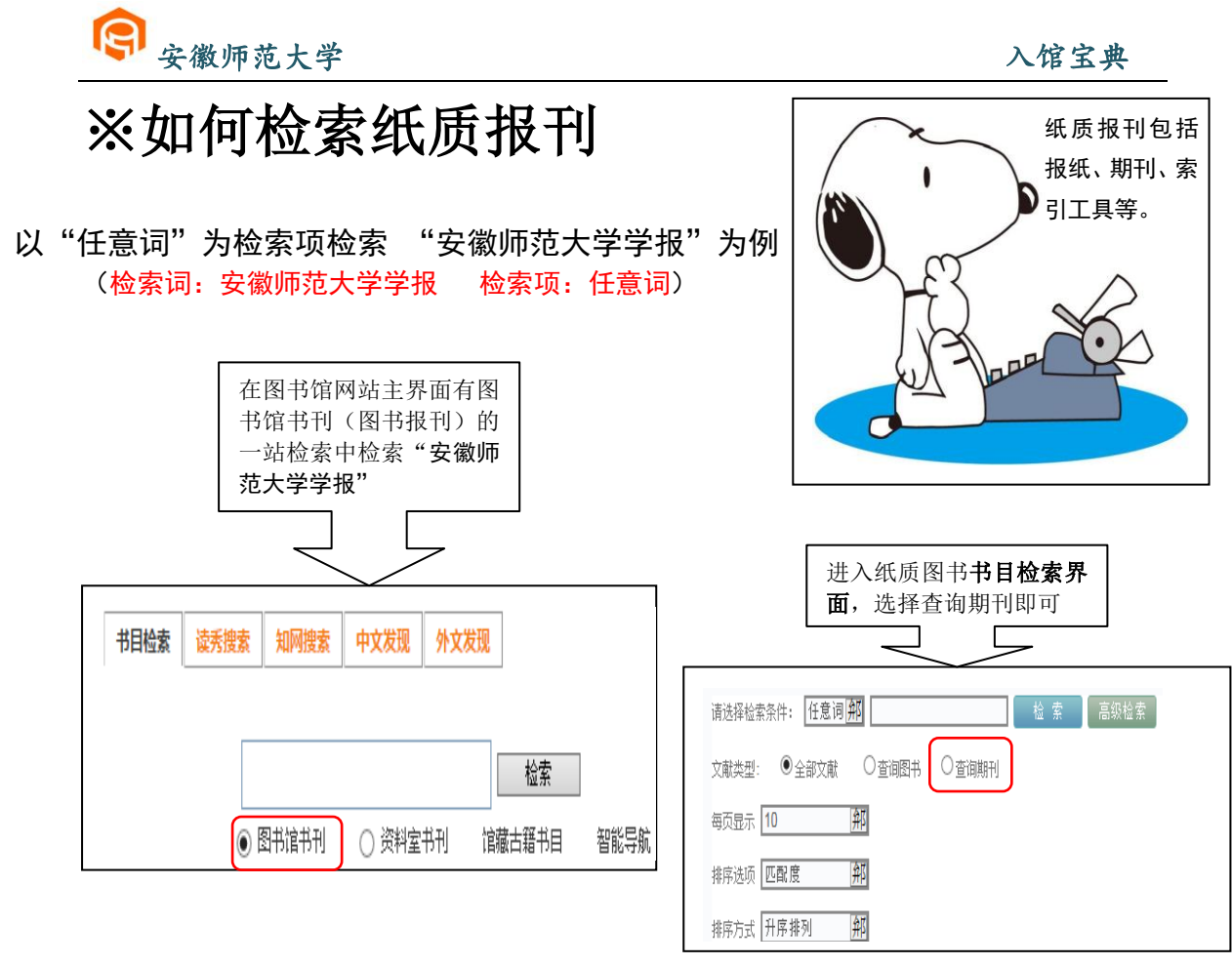

获得检索结果与纸质图书类似,检索可得安徽师范大学学报"社会科学版"、"自然科学 版",点击"展开"了解馆藏地点。在展开信息界面的右下角有 香毒完整信息,点击打开。

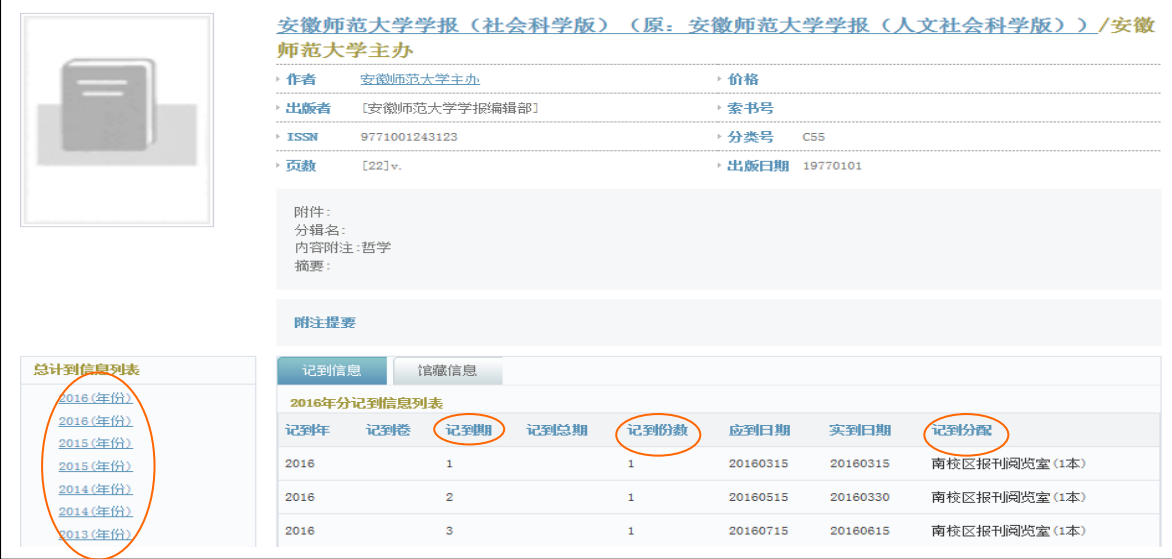

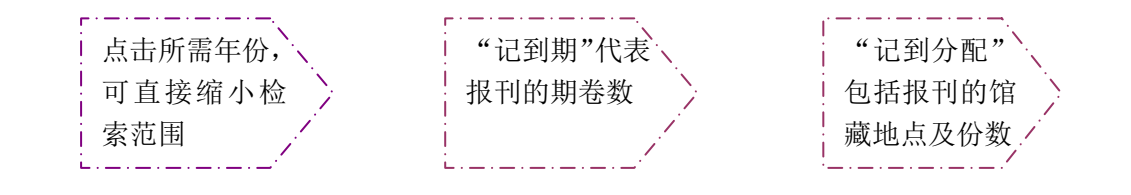

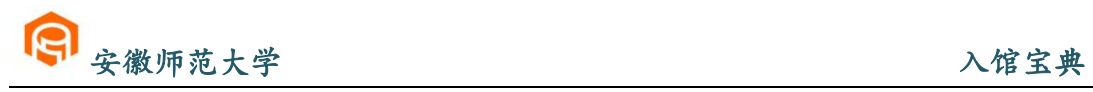

## <span id="page-14-0"></span>※了解"我的图书馆"

从图书馆主界面中找到"我的图书馆"

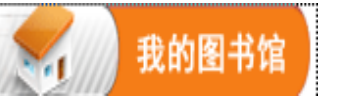

或者直接点击链接: http://210.45.204.47/NTRdrLogin.aspx

提示: 读者可直接使用"读者证号"方式登录,无需注册;登录名: 读者证号(到图 书馆服务台刷卡查询);初始密码:教师为工资号,学生为学号。

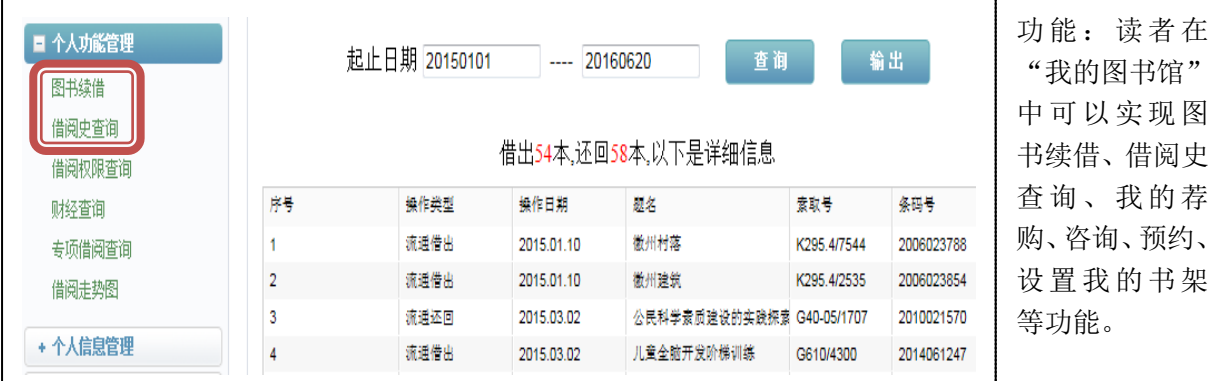

### <span id="page-14-1"></span>※了解"移动图书馆"

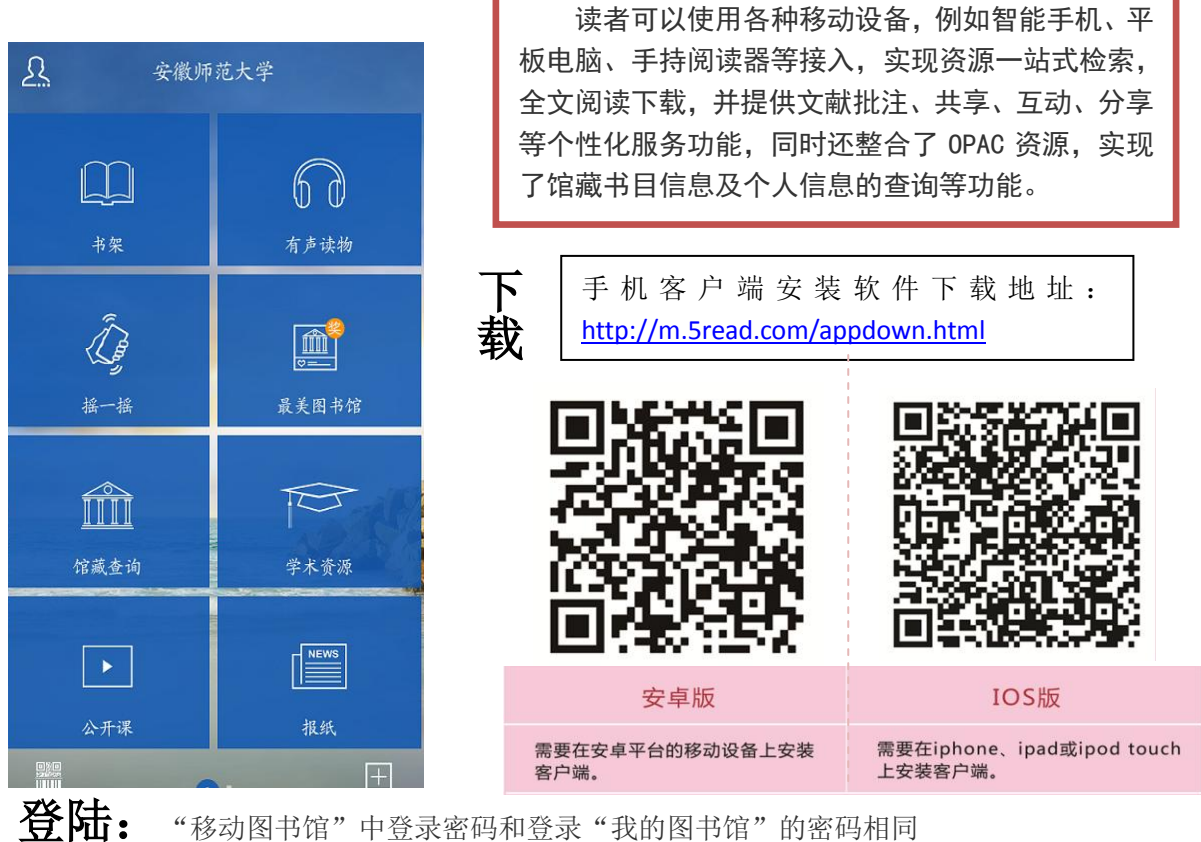

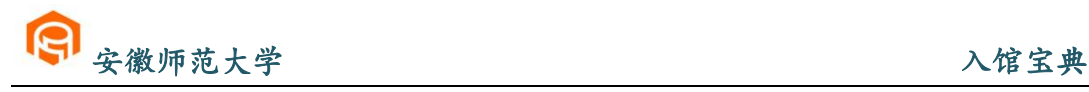

### ※通借通还

为充分彰显图书馆"以人为本、创新服务"的办馆理念,进一步方便读者借还各校区图 书馆图书,充分实现校区间文献资源共享、提高馆藏图书利用率,图书馆在花津校区、赭山 校区和皖江学院三校区开展图书通借通还服务,即本校读者可以通过本校区图书馆总服务台 办理借阅、归还其他两校区图书馆图书服务。

### 服务对象

持有校园卡(已开通借阅权限)的我校本科生、研究生、教职工(含外教、访问学者等) 及持有我馆临时借阅证的社会读者。

### 借阅流程

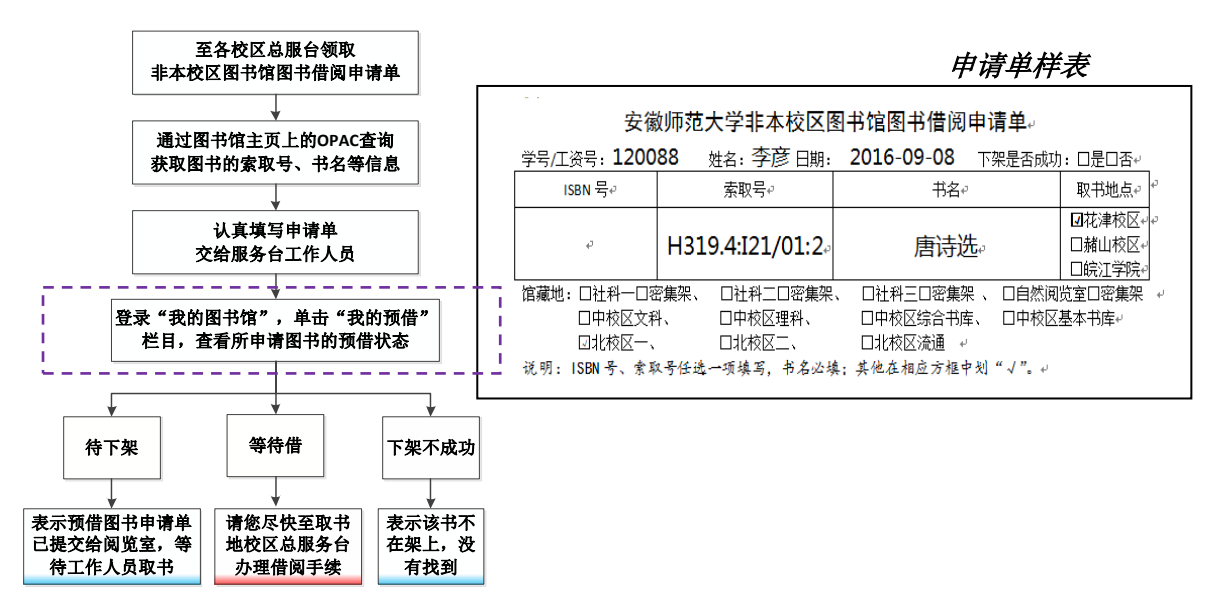

#### 服务规则

1. 借阅异地馆图书场是本地馆无馆藏图书记借完, 且异地馆馆藏状态为"入藏"、流 通类型为"普通阅览"或"外借"。

2.申请借阅异地馆图书的读者已借阅册数未达到其最高借阅数,且无图书超期现象。

3.通借册数:每位读者可申请借阅非本校区图书馆图书 2 册。

4.申请借阅的有效期限:自读者提交非本校区图书馆图书借阅申请单之日起 7 日内,须到申 请单中取书校区图书馆总服务台办理借阅手续,否则该书将被送回原馆藏地入藏。

5.通借通还服务时间:周一至周五,上午 9:00-11:30、下午 2:30-5:30、晚上 6:00- 9:00(假期暂不办理);申请借阅非本校区图书馆图书者当天不能办理该书的借阅手续。 6.通借通还图书配送与运输时间为每周一、三、五。

特别说明:图书通借通还服务仅限于跨校区图书委托借还,读者借还本校区图书馆图书严格执行原有的规 定与流程,不享受通借通还委托服务。

### 图书归还

读者归还非本校区图书馆的图书须到总服务台或 24 小时还书机办理;读者在花津校区、 赭山校区归还皖江学院图书馆图书只能到总服务台办理,不能到 24 小时还书机自主办理(皖 江学院图书馆未实行自助借还)。

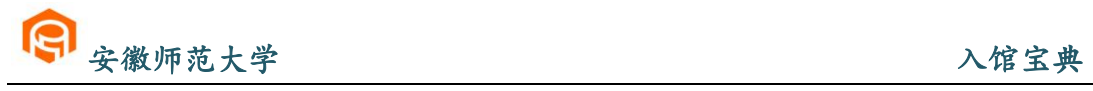

### <span id="page-16-0"></span>※电子资源检索

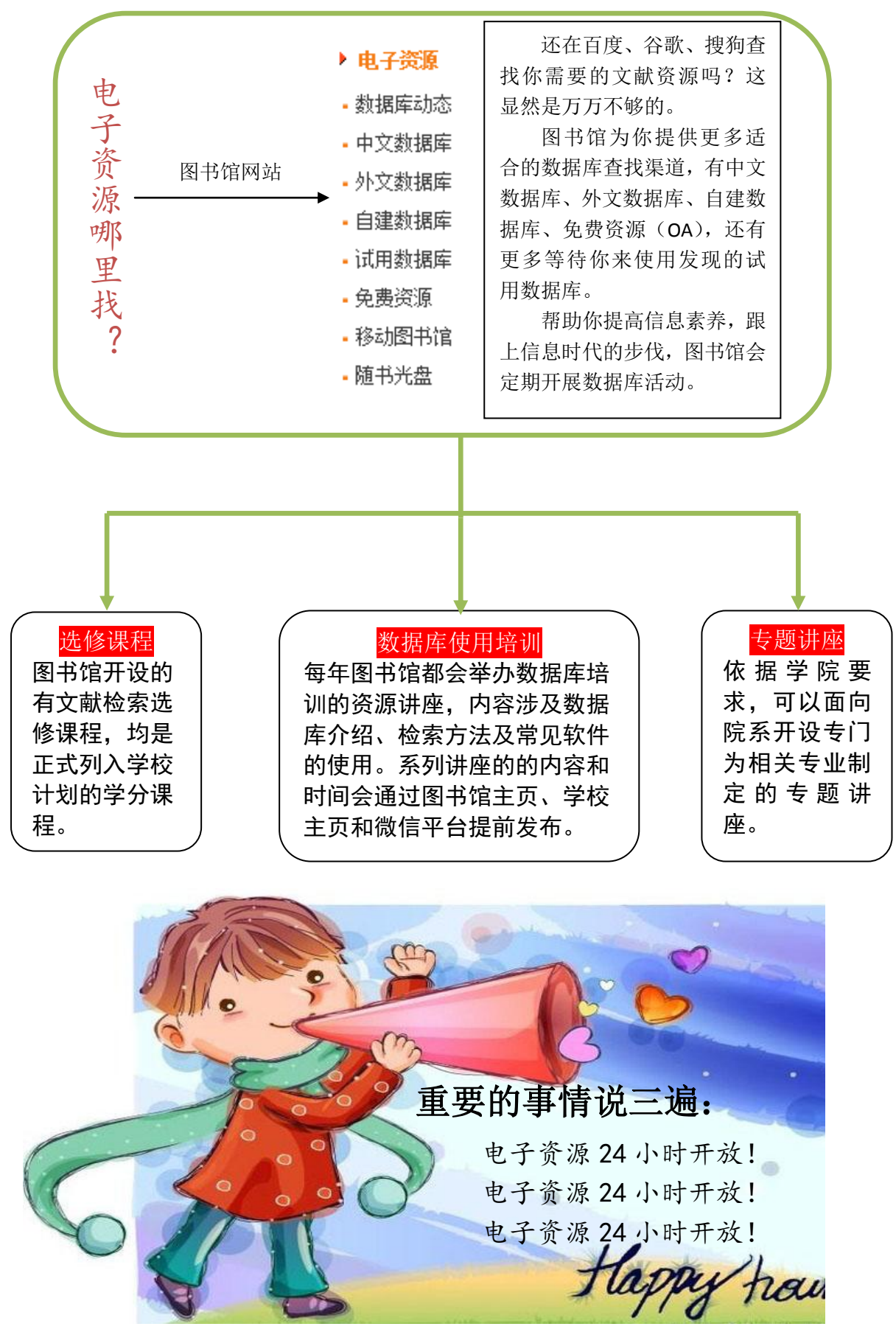

# <span id="page-17-0"></span>※常见问题解答

#### **1**、"我的图书馆"注册时无法获取校园卡的卡号?

答:校园卡的证号是校园一卡通所内嵌的随机 10 位数,如果您不清楚您的读者证号请到 图书馆总服务台查询。证号的初始密码,学生为"学号",教师为"工资号"或"卡号",如 果密码不对,请您到图书馆服务台重新设置初始密码。

#### **2**、"校园一卡通"丢失怎么办?

答:我校学生所持之一卡通,遗失后除到学校相关部门挂失外,还应尽快到图书馆服务台 挂失。

### **3**、图书馆主页的网址是什么?

答: http://lib1.ahnu.edu.cn。主页不仅全面反映了图书馆提供资源和服务的情况, 及时发 布一些最新推出的服务举措和数据库开通、试用的信息,而且链接了许多通过网络可以获取 的国内外有实用价值的信息资源。

#### **4**、图书可续借吗?可续多长时间?

答:外借的图书如需继续使用,允许续借一次。可在到借期 80 天后办理续借手续,续借 时间为 30 天。如逾期不还,将按有关规定处理。

#### **5**、怎样查找各院、系资料室的书刊?

答:我校各院、系资料室的书刊目前已经进行电子著录,可直接从图书馆"书目检索"下, 院系资料室书目检索: "http://210.45.204.55"入口检索即可。

#### **6**、如何索取我校图书馆未订购的文献资源?

答: 读者可以登录图书馆中文数据库中"安徽高校资源共享服务平台 (http://www.anhui.superlib.net/)",通过文献传递的方式,获取多种资源。

#### **7**、移动图书馆如何注册使用?

答: 读者可以使用各种移动设备, 例如智能手机、平板电脑、手持阅读器等, 登录移动图 书馆网址:http://ahnu.superlib.com,输入证号和在"我的图书馆"中修改后的密码登录即可。 读者可以通过移动图书馆实现资源一站式检索,全文阅读下载,并提供文献批注、共享、互 动、分享等个性化服务功能,同时还整合了 OPAC 资源,实现了馆藏书目信息及个人信息的 查询等功能。

#### **8**、图书馆提供哪些咨询途径?

答:当读者遇到有关图书馆使用方面的问题,可以面对面咨询馆员,还可以通过我们的图 书馆主页 QQ (QQ 号: 673594487) 在线咨询, E-mail (librarv8@mail.ahnu.edu.cn)、电话 (0553-5910183)等途径咨询,我们会及时给予答复。

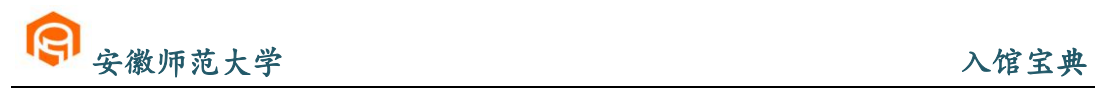

# <span id="page-18-0"></span>※服务项目

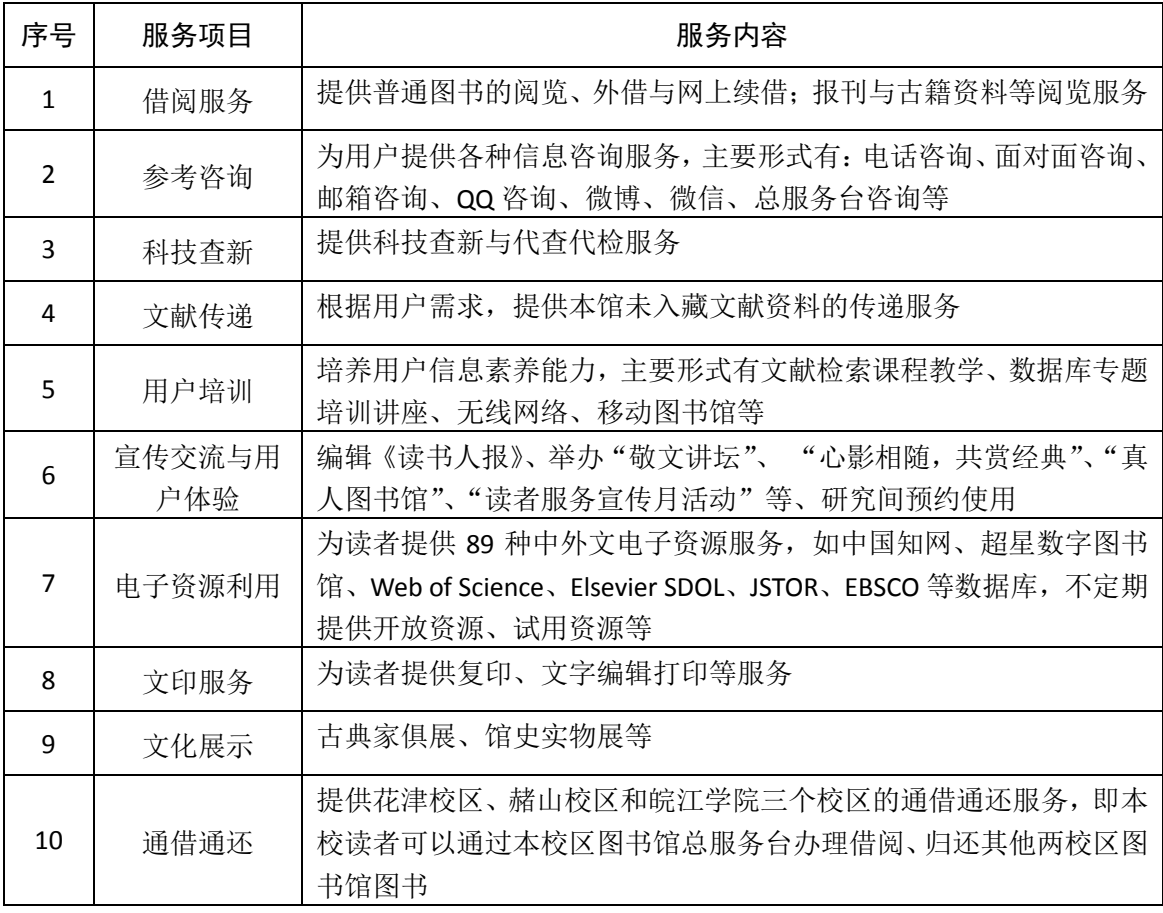

在图书馆你可以享受以下服务项目:

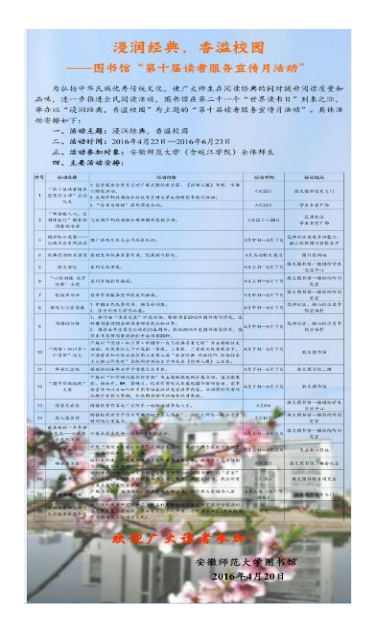

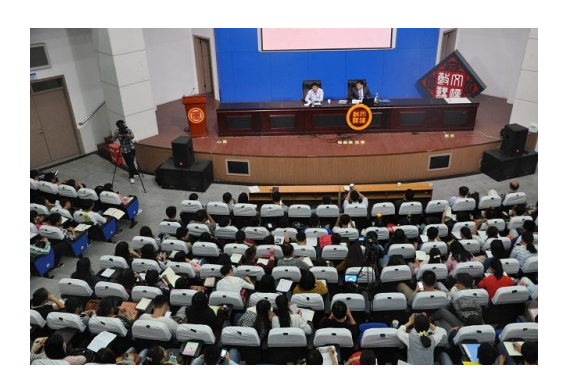

# <span id="page-19-0"></span>※入馆须知

- 1. 读者须凭本人校园卡通过门禁进入本馆。
- 2. 着装得体,注重仪表,言谈礼貌,举止文明。
- 3. 请勿大声喧哗,将通讯工具设为静音状态,保持馆区安静。
- 4. 请勿在馆内吸烟,严禁携带易燃易爆等违禁物品入馆,确保馆区 安全。
- 5. 请勿随地吐痰、乱丢垃圾、乱贴乱画,保持馆区整洁。
- 6. 合理利用并珍爱文献资料,爱护公共设施。
- 7. 通过检测仪时如遇报警,请主动配合工作人员查验。
- 8. 自觉遵守图书馆各项规章制度,做一个文明读者。
	- 我心里一直都在暗暗设想,天堂应该是图书馆的模样" 这是阿根廷作家博尔赫斯的名言。现在,请怀着愉悦 的心情,走入图书馆,愿图书馆成为您大学四年里最 向往的地方,成为您的知识天堂!

### 联系我们

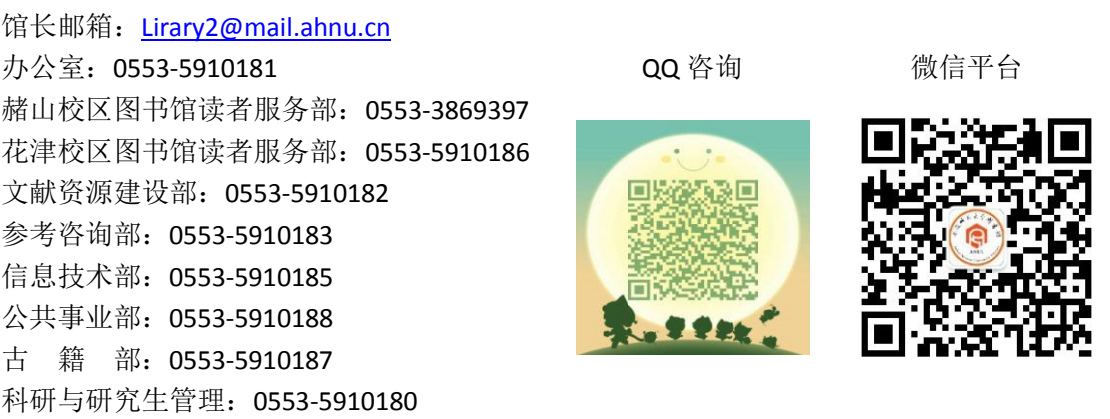